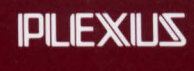

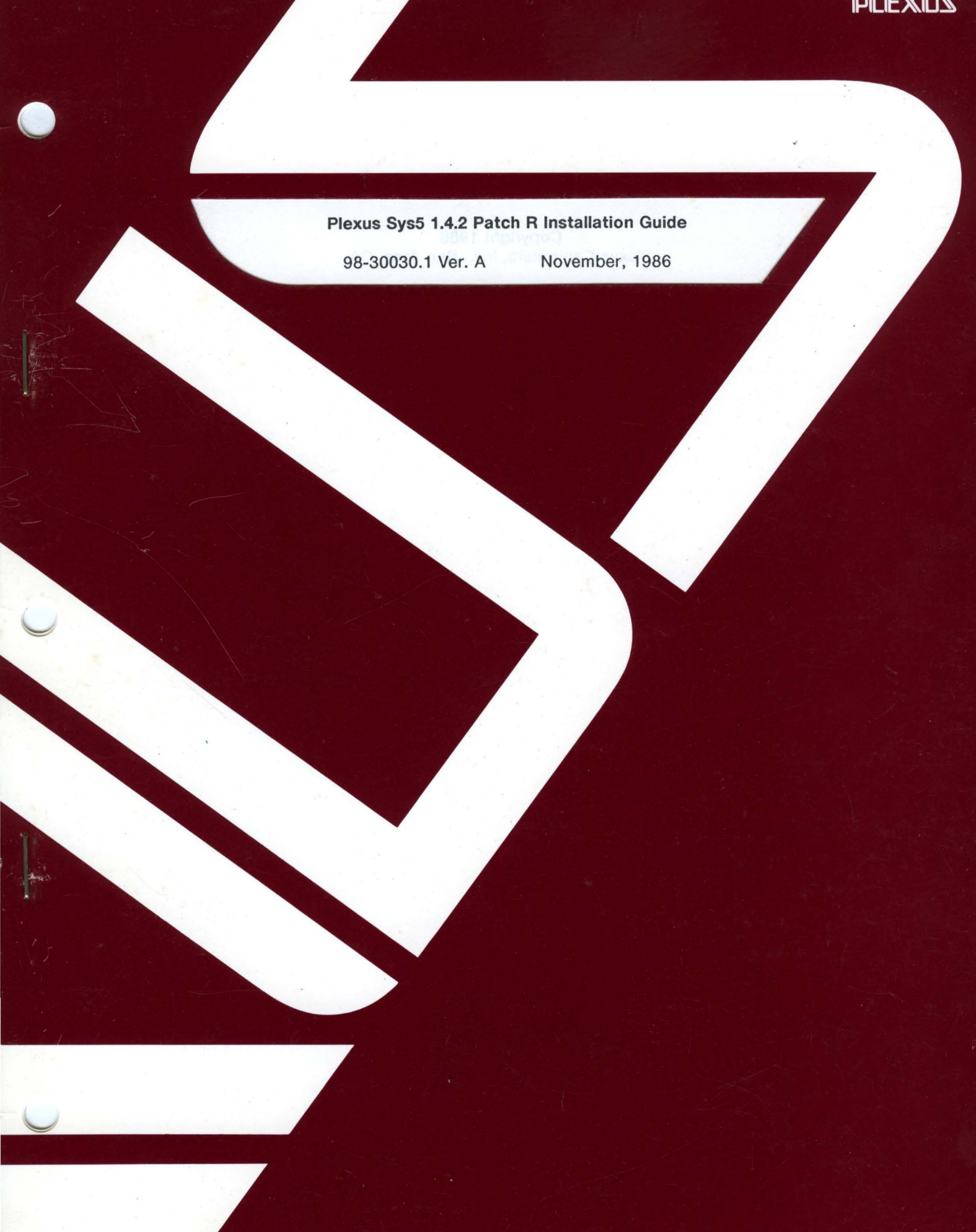

## Plexus Sys5 1.4.2 Patch R Installation Guide

98-30030.1 Ver. A November, 1986

PLEXUS COMPUTERS, INC.

3833 North First Street San Jose, CA 95134 408/943-9433

## Copyright 1986 Plexus Computers, Inc., San Jose, CA

## All rights reserved.

No part of this publication may be reproduced, transmitted, transcribed, stored in a retrieval system, or translated into any language, in any form or by any means, without the prior written consent of Plexus Computers, Inc.

The information contained herein is subject to change without notice. Therefore, Plexus Computers, Inc. assumes no responsibility for the accuracy of the information presented in this document beyond its current release date.

## Printed in the United States of America

# **1. INTRODUCTION**

## **1.1 Scope**

This installation guide accompanies the patch tape, Patch R, for Sys5 1.4, 1.4.1, and 1.4.2. It is to be applied to these versions of Sys5 only.

## **1.2 Overview**

This document provides the following information.

- The reason for the patch.
- The contents and format of the patch tape.
- Instructions for loading the patch tape.
- Instructions for installing the patch.

# **2. REASONS FOR UPDATE**

This patch corrects a number of problems on ACP's which have been reported since May, 1986, relating to port hang, getty hang, printer port, carrier detect, ACP crash, return queue overflow, and close/flush sequencing.

This patch is a pre-release version of software. If any adverse system operation is noted when using this software please discontinue its use and report the problem to the Software Support Center as soon as possible.

# **3. CONTENTS**

The patch tape contains the following:

- acp A new version of software for the ACP.
- acp5.syms A symbol table for this version of ACP software.
- ACP-signals A document describing a number of operational and programming issues for the ACP.
- instal-1.4.2fR A script to install the new ACP software.

## **3.1 Format**

This patch tape was prepared in **cpio** format.

# **4. INSTALLATION**

Please follow the procedure provided below to install the patch. Since this procedure involves shutting down your system, be sure to do this procedure at a time convenient for shutdown.

1. Shut down your system to init state 1. This is normally accomplished by running your system's **shutdown** procedure. If you are using the standard UNIX **shutdown**  procedure, log into the master console as user **root** and enter:

#### **shutdown** I

Respond appropriately to the prompts that follow. (See the User's Manual for your system for the correct instructions on the **shutdown** procedure.)

- 2. Mount the patch tape on drive O.
- 3. Check that the system date is correct. If it is not, the correct date must be entered. Correcting the date must not be done while the system is in multi-user mode (with **/etc/cron** running).
- 4. Ensure that you are in the root directory. Type:

**cd** I

5. Load the contents of the tape. Enter:

## **cpio -ivdumB </dev/xxx/Om**

Where: *xxx* is **rrm** for a reel-to-reel tape drive. *xxx* is **rpt** for a cartridge tape drive.

This command will load update files into the directory **/usr/plx/4300.1.4.2fR.** 

6. Execute the installation script. Type:

#### **/usr/plx/4300.1.4.2fR/instal-1.4.2fR**

If no errors are reported during execution of the above script, continue to the next step. If any errors are reported, please contact Plexus' Software Support Center at telephone number 408-943-2250. Be sure to state that you are having problems loading the patch for the Sys5 1.4.

7. Ensure that information held in memory is flushed to disk. Type:

#### **sync; sync**

8. Reboot your system by pressing the RESET button.

Bring up your system in the normal manner. When you enter multi-user state the new acp download software will be downloaded to the ACP.

# PLEXUS COMPUTERS **Reader Comment Form**

Company Name :

Your Name (Optional) :

Manual Name : Plexus Sys5 1.4.2 Patch R Installation Guide

Publication Number : 98-30030.1 Ver. A

Please let us know if anything in this manual is unclear, incomplete, or inaccurate.

1. Should any information be included or removed?

2. Please specify the page and nature of any error(s) found in this document.

3. Other Comments

Please mail this form to :

Technical Publications Department Plexus Computers, Inc. 3833 North First St. San Jose, CA 95134